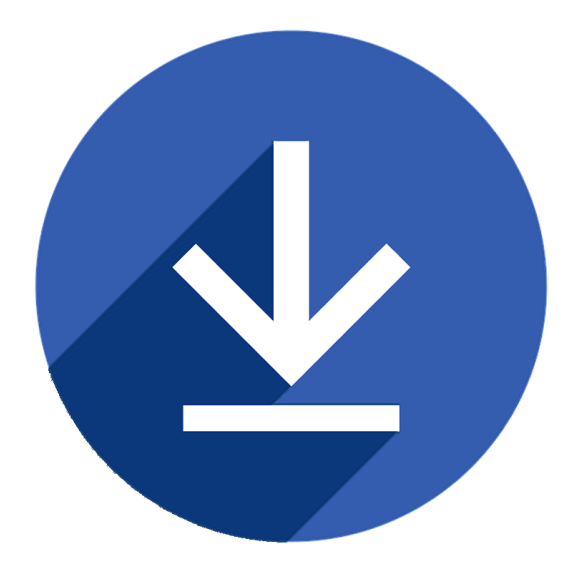

# ezaudit

### On-Demand User's Guide Audit any PC or Server on your network from your desktop.

Copyright © 2018 ATConsulting LLC Updated 25 June 2018

#### INTRODUCTION

E-Z Audit On-Demand allows your logged in PCs to be available for ad hoc auditing at any time – "On-Demand" audits.

You can initiate an audit from your PC via the E-Z Audit Admin console for one, some, or all PCs that are logged in.

This is particularly handy for auditing servers. For more about auditing servers, see our PDF document for Server Audits from the User's Guide at [www.ezudit.net/guide/](http://www.ezudit.net/guide/)

#### INSTALLATION AND DEPLOYMENT

*We assume here that you have already installed E-Z Audit and set up automated audits. If you have not, you first need to do so. See [www.ezaudit.net/guide/](http://www.ezaudit.net/guide/)* 

*The Quick Read is right on the homepage, and other items in the guide cover specific topics in-depth.*

Place ondemand.exe in the same folder shared on your server where ezstart.exe and ezscan.exe for automated audits.

The ondemand.exe module is in the same place as all the other audit modules: C:\ProgramData\EZAudit\15\Network Scanner Configuration Files

Actually, when you create a configuration file at your PC and save it to the folder share for automated audits, these are all copied automatically.

So assuming you have created a folder like **\\yourserver\ezaudit** you should have:

- ezstart.exe
- ezscan.exe
- ondemand.exe
- At least one configuration file, e.g. config.ezc

To launch the On-Demand module, add one command line switch to your logon script or Group Policy.

For normal scheduled audits, the command is ezstart.exe -a To add On-Demand, it becomes ezstart.exe -a -o . If you want to *only* run audits on demand, then ezstart.exe -o

#### RUN AUDITS ON DEMAND FROM YOUR PC

- Start On-Demand from the Tools tab in the E-Z Audit Admin console
- **Browse to the folder where the scanner modules are located on your server**
- Select the configuration file you wish to use.
- The On-Demand tool will show you how many PCs are available at that time.
- **Click Next**
- Select the PCs you want to audit and click Start Audits.

*Note that PCs that are in hibernation or sleep mode will not run the audit until they are woken up.*

Allow enough time for the audits to complete then in the Admin console open the folder where you save audits to and you will see the new audits. If the folder is already open, press F12 to refresh the display.

## ezaudit

Step 1 of 2

1. Browse to the folder on your server where the configuration file you want to use is located

2. Choose the configuration file you want to use for this audit from the selected path

Files in T:\...

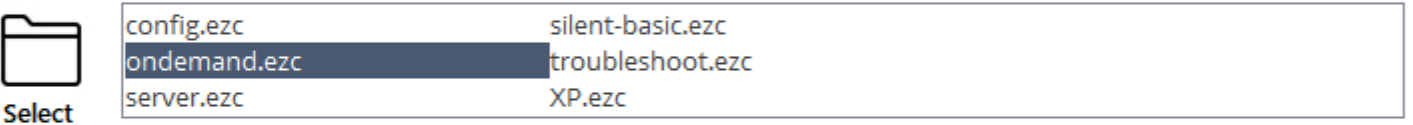

Click Next to see those PCs that are available to be audited On Demand.

Note that PCs that have gone into Sleep or Hibernation modes will not be audited until brought back to an active state.

PCs that have not reported their status in 5 hours are assumed to be unavailble until they log back in and are not shown as available for On-Demand auditing.

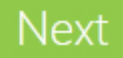

 $\times$ 

# ezaudit

#### Step 2 of 2

Select the PC's you want to audit from the list or search for a specific PC...

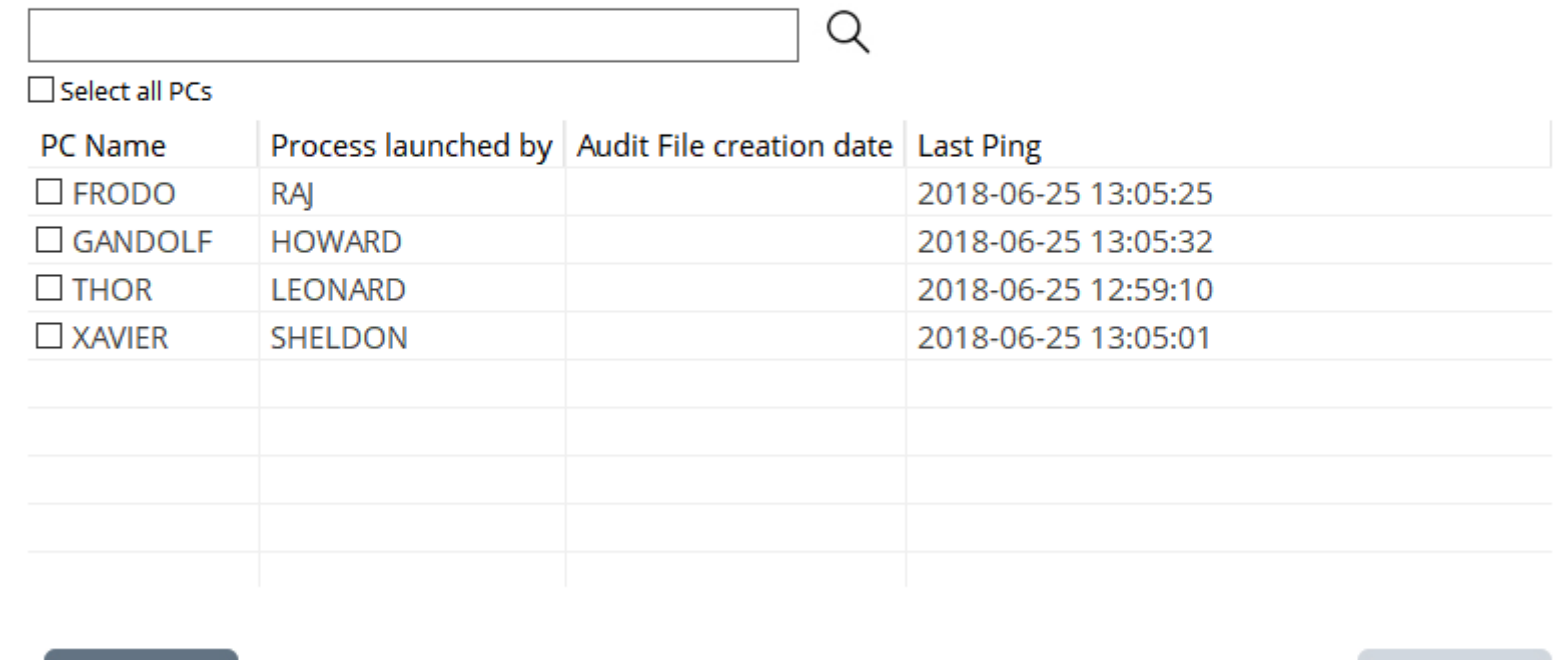

Back

Run

 $\times$ 

#### STOPPING ON-DEMAND ON PCS WHERE IT IS RUNNING

On-Demand comes with a tool to terminate ondemand.exe at your PC's. You can access the tool from the Tools tile in the E-Z Audit Admin console.

All running instances of On-Demand at your logged in PCs should terminate within about a minute. Machines that are in sleep or hibernation mode will not respond until awoken.

Once you have completed whatever task you needed to perform that required stopping ondemand.exe, delete the **stop.od** file on the server in the folder where ondemand.exe is located and PC's will again launch ondemand.exe at their next login to your network.

*Users Ask: "That's ok for PCs but what about my servers? How do I get them running ondemand.exe again?"*

The recommended way to set up server auditing is to create a task at the server than launches at a specific time, e.g. 9:00 AM daily, then repeats every hour.

If there's no new audit needed, it won't audit again  $-$  it just aborts. If ondemand.exe is in your command line in GP, it it's not running, it restarts. If it is, it doesn't launch another instance. Easy.

We have a PDF document all about this and more regarding server auditing in the User's Guide – www.ezaudit.net/guide/